# **Karl und Karlchen**

Seit Juni 2011 betreibt die Computer-AG zwei verschiedene Server: Einmal Karl als Infrastrukturserver, bei dem es vor allem auf Stabilität und Zuverlässigkeit ankommt und Karlchen als Bastelkiste. In der folgenden Beschreibung geht es meistens um Karlchen.

Benutzernamen zu nennen und deswegen auch nicht zu finden!

Auf dieser Seite und auch auf den Unterseiten zu Karl und Karlchen sind keine

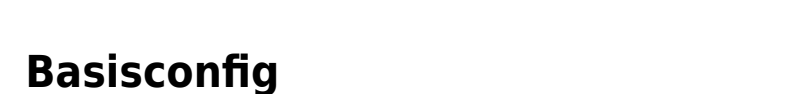

Karls Inhalt von /etc/network/interfaces

auto eth0 iface eth0 inet static address 141.10.58.147 netmask 255.255.255.248 network 141.10.58.144 broadcast 141.10.58.151 gateway 141.10.58.145 # dns-\* options are implemented by the resolvconf package, if installed dns-nameservers 129.143.2.4 dns-search kvfg.info

Karlchens Inhalt von /etc/network/interfaces

```
auto eth0
iface eth0 inet static
     address 141.10.58.148
     netmask 255.255.255.248
     network 141.10.58.144
     broadcast 141.10.58.151
     gateway 141.10.58.145
     # dns-* options are implemented by the resolvconf package, if installed
     dns-nameservers 129.143.2.4
     dns-search kvfg.info
```
Inhalt von /etc/resolv.conf

```
search kvfg.info
nameserver 129.143.2.4
```
/etc/hosts angepasst:

127.0.0.1 localhost

```
# bei Karl
141.10.58.147 www.kvfg.info www karl
# bei Karlchen
141.10.58.148 karlchen.kvfg.info karlchen
```
.bashrc angepasst und nach /etc/skel geschrieben:

```
# \sim / .bashrc: executed by bash(1) for non-login shells.
export PS1='\u@\h: \w\$ '
umask 022
# You may uncomment the following lines if you want `ls' to be colorized:
# export LS_OPTIONS='--color=auto'
# eval "`dircolors`"
alias ls='ls $LS_OPTIONS'
alias ll='ls $LS_OPTIONS -l'
alias l='ls $LS_OPTIONS -lA'
alias la='ls -la'
# Some more alias to avoid making mistakes:
alias rm='rm -i'
alias cp='cp -i'
alias mv='mv -i'
alias ..='cd ..'
alias ...='cd ../..'
```
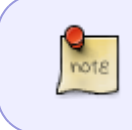

Wie wir feststellen mussten, hat sich ein echo und ein who in der .bashrc dahingehend ausgewirkt, dass per scp keine Dateiübertragungen auf den Server mehr stattfinden konnten. Die Einträge wurden demnach wieder entfernt.

/etc/default/useradd angepasst:

SHELL=/bin/bash

Testweise neuen Nutzer hinzugefügt und diesem ein Passwort verpasst:

```
useradd -m neuerbenutzer
passwd neuerbenutzer
```
## **Sicherheit**

### **sudo**

Unter **Debian** sudo Umgebung installiert:

apt-get install sudo

/etc/sudoers mit

visudo

(visudo ruft nen nano auf und führt Syntaxchecks durch) angepasst und für unseren normalen Benutzer konfiguriert. Dieser hat nun sudo Rechte!

Unter **Debian**:

sudo adduser unserbenutzer sudo

Unter **Ubuntu** ist das sudo System von Haus aus aktiv und muss nicht extra installiert werden. Hier reicht es demnach neue Benutzer der Gruppe admin hinzuzufügen:

sudo adduser benutzername admin

### **SSH umstellen auf publickey**

Im ersten Schritt wird die

/etc/ssh/sshd\_config

angepasst:

Port 2222 PermitRootLogin no X11Forwarding no PrintMotd no ChallangeResponseAuthentication no PasswordAuthentication no

und dann der SSH neu gestartet:

/etc/init.d/ssh restart

Auf dem lokalen Rechner dann mit dem folgenden Befehl ein Keypaar für den Benutzer "benutzer" erstellen und den Schlüssel mit einem **Kennwort** sichern, sollte dieser Schlüssel verloren gehen:

ssh-keygen -f /home/benutzer/.ssh/benutzer-karlchen

Den public key mit Hilfe von scp auf den Server übertragen und in dessen Server-Schlüsselbund übernehmen:

scp /home/benutzer/.ssh/benutzer-karlchen.pub benutzer@karlchen.domain:/home/benutzer

Weiter geht es auf dem Server im Home des entsprechenden Benutzers mit:

cat benutzer-karlchen.pub >> /home/benutzer/.ssh/authorized\_keys

Während der ganzen Prozedur auf jeden Fall eine Shell zum Server offenhalten, damit man sich nicht aus Versehen selbst aussperrt.

Zu erreichen ist das System nun über:

ssh benutzer@kvfg.info -p 2222 -i /home/benutzer/.ssh/benutzer-karlchen

Wer keinen Schlüssel hat und sich über SSH verbindet erhält die Meldung

Permission denied (publickey).

Jeder Benutzer auf Karlchen hat bei ausreichender Kenntnis sudo Rechte. Der Gebrauch dieser sudo Rechte wird gespeichert in:

/var/log/auth.log

Anmeldeversuche von root tauchen wie folgt auf:

```
sshd[3074]: Failed password for root from
```
#### **fail2ban**

Jetzt noch ein zusätzlicher Ausflug für die Sicherheit. Für **Debian**:

apt-get install fail2ban mailx

Unter **Ubuntu**:

```
apt-get install fail2ban mailutils
```
Das vorhandene Jail wird nun kopiert und dann angepasst.

cp /etc/fail2ban/jail.conf /etc/fail2ban/jail.local

Anpassungen vorgenommen in:

```
/etc/fail2ban/jail.local
```
Aktiviert wurden die Jails für die genutzten Dienste - also unter anderem:

- $\cdot$  SSH
- SASL

Außerdem wurde eine IP Adresse eingerichtet, die nicht gesperrt werden kann. Welche das ist, wird hier nicht verplappert.

Dann wurde der Dienst neu gestartet:

/etc/init.d/fail2ban restart

### **Weitere Schritte**

Weiter: [Mailserver](https://www.kvfg.net/wiki/doku.php?id=sonstiges:archiv:computer:karlchen:mailserver)

für das Setup eines eher traditionellen **LAMP** Systems.

Weiter: [Kolab](https://www.kvfg.net/wiki/doku.php?id=sonstiges:archiv:computer:karlchen:kolab)

für das Setup eines **Kolab**servers auf Debian Etch.

Weiter: [Subversion](https://www.kvfg.net/wiki/doku.php?id=sonstiges:archiv:computer:karlchen:svn)

für das Setup eines **SVN**servers auf Karlchen.

From: <https://www.kvfg.net/wiki/>- **KvFG Wiki**

Permanent link: **<https://www.kvfg.net/wiki/doku.php?id=sonstiges:archiv:computer:karlchen:start>**

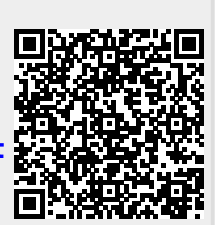

Last update: **2020/08/27 10:56**